**1. Activate your [MyStudentChart](https://mystudentchart.ucsd.edu/shs/Authentication/Login?) by using the student specific AD login.**

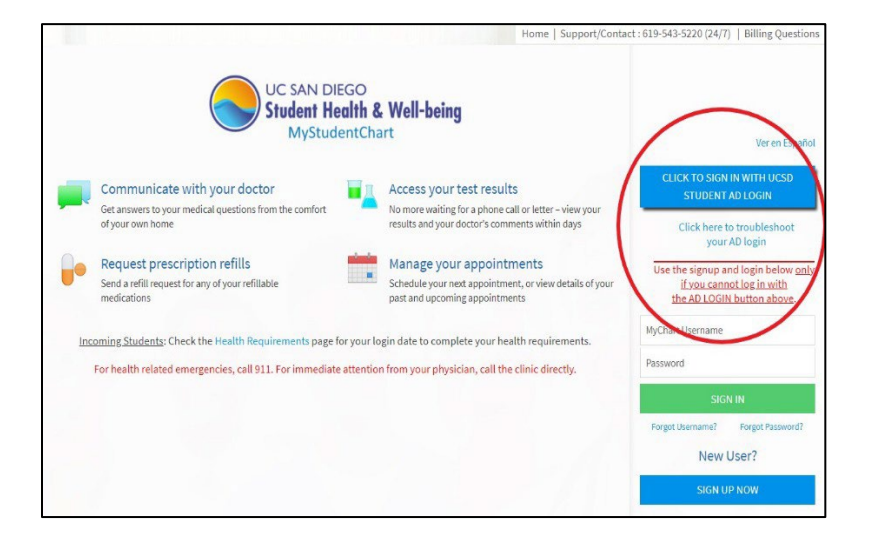

## **2. Go to Menu -> Immunization and Screening**

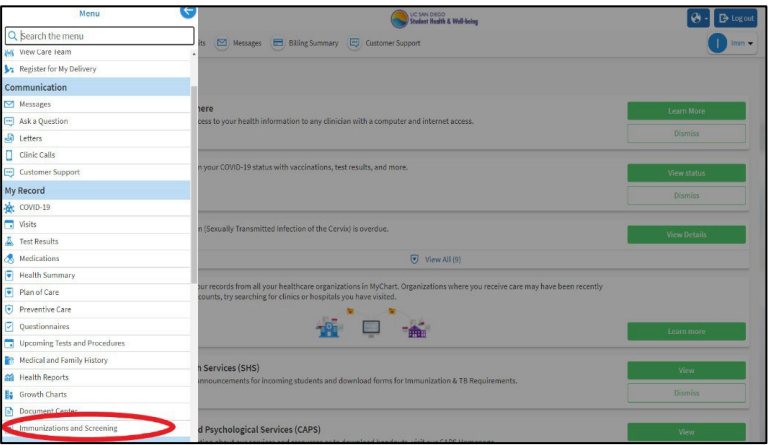

## **3. This will take you to the specific requirements**

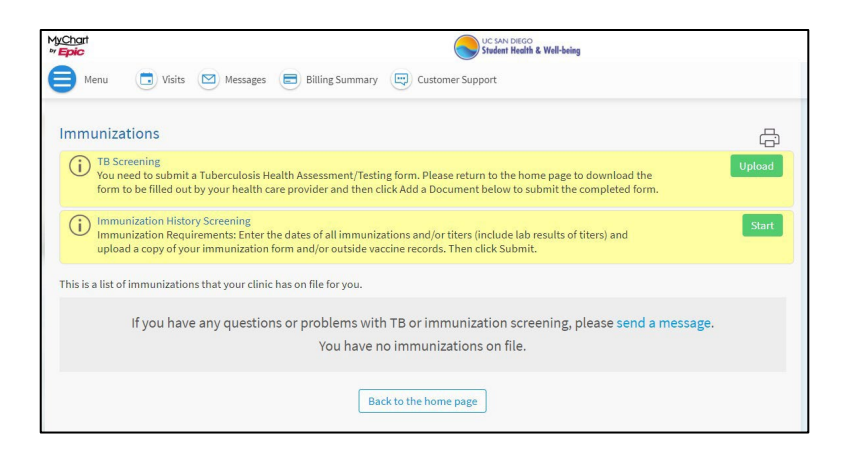